## FZS TUL

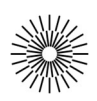

## Internet a zdravotnická informatika - 10. cvičení

## PHP IV. - Konektivita k databázím

- 1. Vytvořte prázdnou stránku s DTD HTML 4.01 a kódováním UTF-8. Do titulku uveďte název cvičení a stránku uložte s příponou \*.php.
- 2. Pomocí příkazu require vložte do své stránky kód z PHP zdrojového souboru db.php.
- 3. Zformulujte SQL dotaz, který vypíše všechny studenty a jejich pedagogy. Sloupce jmeno a prijmeni sloučete do jednoho pomocí funkce CONCAT. Předpokládáme v každé z tabulek studenti, pedagogove a pedagogove maji studenty nějaká relevantní data. Vytvořený dotaz nejprve zkontrolujte v phpMyAdminu a zjednodušte vybráním pouze sloupců se jmény studentů a pedagogů.
- 4. Použijte vhodnou MySQL funkci a odešlete dotaz na server ke zpracování. Identifikátor výsledku pak použijte v cyklu pro vypsání všech řádků výsledku.
- 5. Výsledný výpis zformátujte do podoby HTML tabulky a přidejte hlavičku s popisem vypisovaných sloupců dat.
- 6. Vytvořte na stránce jednoduchý formulář pro vložení nového řádku do tabulky studenti. Formulář bude obsahovat pole jmeno, prijmeni, rocnik a cislo\_indexu.
- 7. Vytvořte php kód, který zpracuje obsah odeslaného formuláře a pomocí příkazu INSERT vloží data do tabulky studenti.
- 8. Rozšiřte formulář o textové pole id pedagoga a do kódu pro zpracování odeslaného formuláře přidejte dotaz pro vložení záznamu do tabulky pedagogove maji studenty, který prováže právě vložený záznam o studentovi se záznamem pedagoga.
- 9. Ve formuláři místo textového pole id\_pedagoga použijte vysouvací menu (selectbox) se jmény pedagogů. Jména pedagogů načítejte z tabulky pedagogove.
- 10. K jednotlivým záznamům vložte tlačítka pro mazání. Do skriptu přidejte část, která po kliknutí zvolený záznam z tab. studenti smaže. Použijte příkaz DELETE.
- 11. K jednotlivým záznamům vložte tlačítka pro úpravu. Do skriptu přidejte část, která po kliknutí na zvolený záznam otevře novou stránku s formulářem. Ten bude obsahovat údaje z jednotlivých sloupců tab. Studenti a po odeslání příslušné údaje v tabulce upraví. Použijte příkaz UPDATE.